## **Kurzanleitung zu xmasfred.exe**

Sie haben sich die Datei xmasfred.exe heruntergeladen, z.B. auf Ihren Desktop. Doppelklicken Sie die Datei, Fred spaziert dann auf Ihrem Bildschirm herum und veranstaltet allerhand Unfug:

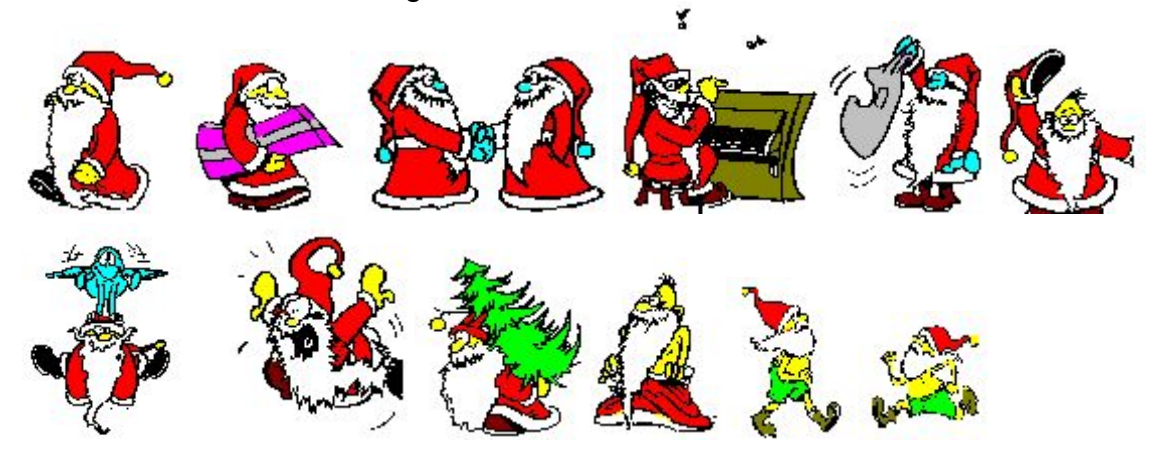

## **Fred startet auch automatisch**

Wenn Sie möchten, dass Fred automatisch startet, wenn Sie den Computer einschalten, dann müssen Sie ihn in Ihr Autostart-Verzeichnis (anklicken und mit gedrückter Maustaste im Start-Menü unter Programme und dort unter Autostart wieder loslassen) kopieren wenn Sie ihn nicht mehr wollen löschen Sie ihn dort wieder.

## **Fred kann man erziehen**

Wenn Sie Fred gestartet haben, können Sie ihn mit der Maus anklicken. Folgendes Fenster öffnet sich:

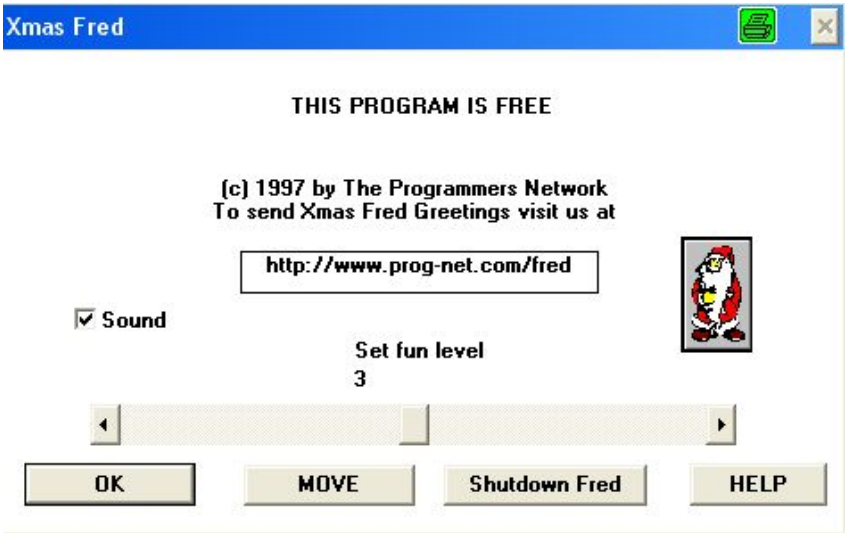

Nun können Sie bestimmen, ob Fred **Geräusche** machen soll (Haken bei "Sound" entfernen), oder Sie können auch einstellen, wie viele **Scherze** er machen soll ("Set fun level" höher oder niedriger stellen.

Ausserdem können Sie ihn **verschieben**, indem Sie auf "Move" klicken. Und Sie können ihn natürlich **abstellen**, indem Sie auf "Shutdown Fred" klicken.

## **Wir wünschen viel Spass mit diesem munteren Kerlchen!**